# **Basics of writing a Linux kernel module**

• [1. Lecture](#page-0-0)

- [2. Laboratory](#page-0-1)
	- <sup>o</sup> [2.1. Introduction](#page-0-2)
		- [2.2. How to](#page-0-3)
			- **[2.2.1. Compile the Linux kernel](#page-0-4)**
			- **2.2.2.** Boot the board
			- [2.2.3. How to change rootfs with new kernel modules](#page-1-0)
		- [2.3. Exercises](#page-1-1)
			- **[2.3.1. Linux Kernel Module](#page-1-2)**
			- **[2.3.2. Character Device Driver](#page-2-0)**

## <span id="page-0-0"></span>1. **Lecture**

**[Writing a Linux Kernel Module.pdf](https://confluence.sw.nxp.com/download/attachments/419958547/Writing%20a%20Linux%20Kernel%20Module.pdf?version=2&modificationDate=1720527976643&api=v2)**

## <span id="page-0-1"></span>2. **Laboratory**

## <span id="page-0-2"></span>2.1. Introduction

A loadable kernel module (LKM) is a mechanism for adding code to, or removing code from, the Linux kernel at runtime.

They are ideal for device drivers, enabling the kernel to communicate with the hardware without it having to know how the hardware works. The alternative to LKMs would be to build the code for each and every driver into the Linux kernel.

A kernel module is not an application — for a start there is no main() function.

A character device typically transfers data to and from a user application — they behave like pipes or serial ports, instantly reading or writing the byte data in a character-by-character stream. They provide the framework for many typical drivers, such as those that are required for interfacing to serial communications, video capture, and audio devices.

The main alternative to a character device is a block device.

Block devices behave in a similar fashion to regular files, allowing a buffered array of cached data to be viewed or manipulated with operations such as reads, writes, and seeks. Both device types can be accessed through device files that are attached to the file system tree.

Device drivers have an associated major and minor number.

The major number is used by the kernel to identify the correct device driver when the device is accessed.

The role of the minor number is device dependent, and is handled internally within the driver.

You can see the major/minor number pair for each device if you perform a listing in the /dev directory.

## <span id="page-0-3"></span>2.2. How to

## <span id="page-0-4"></span>**2.2.1. Compile the Linux kernel**

\$ source ~/work/scripts/setenv.sh

\$ cd ~/work/nss-linux

```
$ make tn_imx8_defconfig # this needs to be done only once when you first compile the kernel
```
 $$$  make  $-14$ 

## <span id="page-0-5"></span>**2.2.2. Boot the board**

Console #1

\$ mincom -D /dev/ttyUSB0

Console #2

\$ sudo ~/work/scripts/uuu ~/work/scripts/uuu\_script

And then hit Reset button on the board.

#### <span id="page-1-0"></span>**2.2.3. How to change rootfs with new kernel modules**

```
$ source ~/work/scripts/setenv.sh
~/work/scripts/module_install.sh -k ~/work/nss-linux -r ~/work/images/rootfs.ext2 -m tmp
```
## <span id="page-1-1"></span>2.3. Exercises

#### <span id="page-1-2"></span>**2.3.1. Linux Kernel Module**

- 1. Starting from the skeleton found at drivers/nss/lab01/ex1/hello.c, write a Linux kernel module. This must print a "Hello world" and "Goodbye" message in its initialization and cleanup function, respectively. Also, add some module information. Use MODULE\_DESCRIPTION, MODULE\_AUTHOR, MODULE\_LICENSE, MODULE\_VERSION macros.
- 2. Update the Makefile from *drivers/nss/lab01/Makefile* to compile the hello.c and obtain the module. Enable CONFIG\_NSS\_DRIVERS\_LAB01\_EX01. For this you will need to run:

```
$ source ~/work/scripts/setenv.sh
$ make menuconfig
# Select: Device Drivers -> NXP summer school drivers -> NXP summer school lab 01 drivers -> Exercise 01 
(M)
```
- 3. Test the kernel module
	- a. copy kernel module on target see [How to change rootfs with new kernel modules;](https://confluence.sw.nxp.com/display/MPUSW/Basics+of+writing+a+Linux+kernel+module#BasicsofwritingaLinuxkernelmodule-Howtochangerootfswithnewkernelmodules:)
	- b. insert module : Use insmod /lib/modules/6.1.55-version/kernel/drivers/nss/lab01/ex1/hello.ko OR modprobe hello commands
	- c. check if the modules is loaded: use lsmod command
	- d. show information about the module: use modinfo hello command
	- e. remove the module, use rmmod hello command
	- f. check the log, use *dmesg* command
- 4. Starting from the skeleton found at drivers/nss/lab01/ex4/hello\_name.c, add a parameter to Hello <name> Linux kernel module and test it (see 3. above). Enable CONFIG\_NSS\_DRIVERS\_LAB01\_EX04.

Compile and test .

\$ modprobe hello\_name name="Jane"

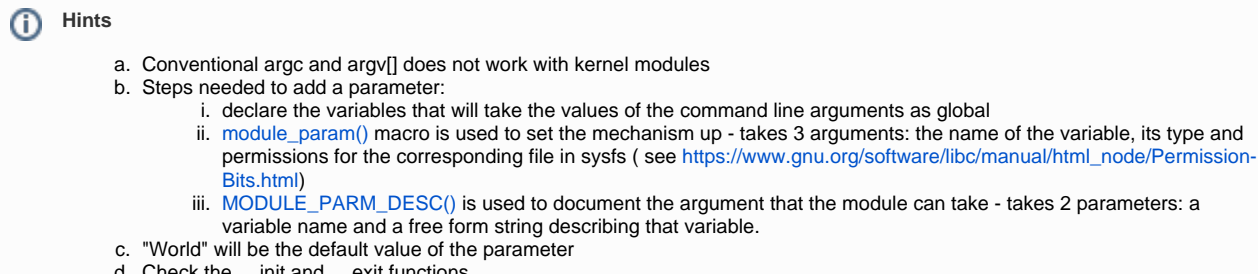

Λ

Rather than using the lsmod command, you can also find out information about the kernel module that is loaded, using command "cat Δ /proc/modules | grep hello"

The LKM also has an entry under /sys/module, which provides you with direct access to the custom parameter state.

#### <span id="page-2-0"></span>**2.3.2. Character Device Driver**

- 5. Starting from the skeleton found at drivers/nss/lab01/ex5/imx8mq\_chardev.c, write a char device driver:
	- a. Add file operation callbacks. Implement TODO1.
	- b. Implement the registration and deregistration of the device with the name imx8mq\_chardev, respectively in the init and exit module c. Update rootfs (see [How to change rootfs with new kernel modules\)](https://confluence.sw.nxp.com/display/MPUSW/Basics+of+writing+a+Linux+kernel+module#BasicsofwritingaLinuxkernelmodule-Howtochangerootfswithnewkernelmodules:) and boot the board (see [Boot the board](#page-0-5)) functions. Implement TODO2 (see [https://elixir.bootlin.com/linux/latest/source/fs/char\\_dev.c#L225\)](https://elixir.bootlin.com/linux/latest/source/fs/char_dev.c#L225) and TODO3 (see [https://elixir.bootlin.com/linux](https://elixir.bootlin.com/linux/latest/source/fs/char_dev.c#L302) [/latest/source/fs/char\\_dev.c#L302](https://elixir.bootlin.com/linux/latest/source/fs/char_dev.c#L302)). Enable CONFIG\_NSS\_DRIVERS\_LAB01\_EX05. Compile.
	- Load the module (imx8mq\_chardev) into the kernel. Check character devices in /proc/devices - "cat /proc/devices | less". Unload the kernel module. Check log with: \$ dmesg | tail or \$ cat /var/log/syslog | tail

We got a crash!? Debugging... Check error message. Hint: see <https://elixir.bootlin.com/linux/latest/source/drivers/base/class.c#L288>

- d. Implement the open and release functions in the driver. Display a message in the open and release functions. Implement TODO4 and TODO5.
- e. Implement the read function in the driver. Use the [copy\\_to\\_user\(\)](https://www.cs.bham.ac.uk/~exr/lectures/opsys/13_14/docs/kernelAPI/r4037.html) function to copy information from kernel space to user space. Implement TODO6
- f. Implement the write function in the driver. Use the [copy\\_from\\_user\(\)](https://www.cs.bham.ac.uk/~exr/lectures/opsys/13_14/docs/kernelAPI/r4081.html) function to copy information from user space to kernel space. Imple ment TODO7
- g. Test Load the module (imx8mq\_chardev) into the kernel. Read from kernel space to userspace: \$ cat /dev/imx8mq\_chardev Write to kernel space from user space: \$ echo "NXP" > /dev/imx8mq\_chardev Unload the kernel module.
	- h. Can you spot an error in the code? Try fix it!

Hint: Look closer on write() callback! Try to write to kernel space from user space: \$ echo "NXP Summer School" > /dev/imx8mq\_chardev

i. We can then use the testimx8mqchar, from drivers/nss/lab01/ex5/test/ program to test that the LKM is working correctly. First build the application using the Makefile from drivers/nss/lab01/ex5/test/.

\$ cd ~/work/nss-linux/drivers/nss/lab01/ex5/test \$ make

Update rootfs (see [How to change rootfs with new kernel modules\)](https://confluence.sw.nxp.com/display/MPUSW/Basics+of+writing+a+Linux+kernel+module#BasicsofwritingaLinuxkernelmodule-Howtochangerootfswithnewkernelmodules:) and boot the board (see [Boot the board](#page-0-5))

Run the test, on target: \$ sudo ./test Starting device test code example... Type in a short string to send to the kernel module: NXP Writing message to the device [NXP]. Press ENTER to read back from the device...

Reading from the device... The received message is: [NXP Summer School] End of the program

## **Hints**

- 1. Similar to the code in the first part of this lab, there is an init() function and an exit() function.
	- However, there are additional file\_operations functions that are required for the character device:
		- a. dev\_open(): Called each time the device is opened from user space.
		- b. dev\_read(): Called when data is sent from the device to user space.
		- c. dev\_write(): Called when data is sent from user space to the device.
		- d. dev\_release(): Called when the device is closed in user space.
- 2. The testimx8mqchar is a short program that requests a string from the user, and writes it to the /dev/imx8mq\_chardev. After a
- subsequent key press (ENTER) it then reads the response from the device and displays it in the terminal window.
- 3. A Makefile is provided.

#### Solutions: [hello\\_solution.c](https://confluence.sw.nxp.com/download/attachments/419958547/hello_solution.c?version=1&modificationDate=1720509332686&api=v2) [hello\\_name\\_solution.c](https://confluence.sw.nxp.com/download/attachments/419958547/hello_name_solution.c?version=2&modificationDate=1720509379757&api=v2) [imx8mq\\_chardev\\_solution.c](https://confluence.sw.nxp.com/download/attachments/419958547/imx8mq_chardev_solution.c?version=1&modificationDate=1720509370076&api=v2)